## **ЭЛЕКТРОННЫЕ УЧЕБНИКИ И ИНТЕРАКТИВНЫЕ ОБУЧАЮЩИЕ ПРОГРАММЫ В ОБРАЗОВАТЕЛЬНОМ ПРОЦЕССЕ**

Шамалук Р. Ю.

*Научный руководитель – зав. кафедрой, к.ф.-м.н, Бояршинова О. А.*

Электронные пособия (также называемые электронными учебниками, цифровыми учебниками или электронными текстами) представляют собой электронные версии бумажных изданий, которые можно читать на персональном компьютере, мобильном устройстве или устройстве для чтения электронных книг.

Электронное пособие может включать часть или всю печатную текстовую версию бумажного пособия. Оно также может включать дополнительный контент, например, как мультимедийный контент и гиперссылки, которые невозможно отобразить в печатном тексте.

Некоторые электронные пособия могут также включать интерактивный контент, обеспечивающий обратную связь в режиме реального времени. Содержание интерактивного контента часто может включать в себя такие ресурсы, как: домашние и тестовые задания, викторины, презентации и многое другое.

Функции, наиболее часто встречающиеся в электронных пособиях, включают возможности: поиска по тексту и аннотациям, выделения, комментирования и отслеживания прочитанного материала. Некоторые электронные пособия позволяют пользователям загружать материал на свое устройство и получать к нему доступ в автономном режиме.

Несмотря на то, что существует универсальный электронный формат, известный как Electronic Publication (с расширением «.epub»), разработанный Международным форумом по цифровым публикациям в 2007 году [1], многие издатели могут иметь проприетарные форматы, для которых может потребоваться либо загрузка специальной программы для чтения, либо специальный доступ к какой-либо онлайн-среде. Это особенно применимо для электронных пособий, которые содержат в своем составе интерактивный и мультимедийный контент.

Наличие электронных пособий в качестве альтернативных ресурсов получения знаний, предоставляет возможность обучающимся работать с учебным материалом через более предпочитаемый ими формат и устройство. Однако, поскольку качество, доступность и платформа электронных пособий могут различаться в зависимости от их разработчика, то определение того, является ли электронное пособие жизнеспособным альтернативным ресурсом, ложится на преподавателя. Подготовленное электронное пособие, как и любой другой учебный материал, требует оценки, так как результаты обучения по нему должны соответствовать цели учебного ресурса.

Создание электронных пособий происходит более чем на протяжении пятидесяти лет. Накопленный опыт показывает, что электронные пособия создают условия для индивидуализации учебного процесса за счет:

– интерактивного взаимодействия между электронным пособием и пользователем, что обеспечивает поддержку самостоятельной учебно-познавательной деятельности;

– многообразия способов и форм представления образовательного контента;

– средств организации и поддержки групповой учебной деятельности;

– возможностей сопровождения и поддержки учебной деятельности каждого учащегося со стороны преподавателя.

К недостаткам электронных пособий можно отнести:

1. Электронные пособия также лишены физического содержания, что снижает тактильность и манипулятивность, которые некоторые люди предпочитают и получают от бумажных книг. Некоторым учащимся может показаться, что в бумажных книгах легче выделять или делать заметки.

2. В случае если текст предлагается исключительно в формате электронного пособия, пропадает возможность приобретения подержаных экземпляров книг, что приводит к невозможности экономии средств. Кроме того, некоторые электронные пособия связаны с лицензионными ограничениями, которые лишают доступа обучающихся к материалу по истечении определенного периода времени.

3. Для электронных пособий требуются устройства, которые должны иметь батареи или питание для доступа к содержимому. Это имеет последствия не только для забывчивых студентов, но, возможно, и для гораздо более широкой аудитории, в случае длительных отключений электроэнергии, например, в связи с погодными условиями.

Создание и внедрение современных электронных пособий происходит по всему миру. Многие страны уже начали использовать электронные пособия в образовательной практике.

Так, с 2007 г. в Южной Корее действует программа «Умное образование», в рамках которой были разработаны и применяются 3D книги и учебники с использованием «дополненной реальности», предполагающей сочетание изображений реальных объектов и дополняющей их текстовой или иной информации. Результаты эксперимента показали, что успеваемость школьников повысилась на 30 % [2].

Компания Apple представила инструментальное средство «iBooks Author» [3] для разработчиков образовательного контента, позволяющего конвертировать авторские учебные материалы в формат электронного пособия и поддерживающего следующие функции:

– мгновенный поиск нужной информации;

– масштабирование фотографий и иллюстраций;

– вращение интерактивных трехмерных моделей;

– осуществление быстрого перехода к нужной главе прикосновением к миниатюрам страниц;

– автоматическая смена ориентации верстки с вертикальной на горизонтальную;

– наличие всплывающих толкований слов;

– возможность делать заметки на полях, выделять участки текста цветом;

- возможность создания резюмирующих каждую главу кратких выдержек;
- создание опросников для закрепления прочитанного материала;
- возможность установления обратной связи с преподавателем;

– управление образовательным контентом мультисенсорными жестами.

Вид инструментального средства «iBooks Author» представлен на рис. 1.

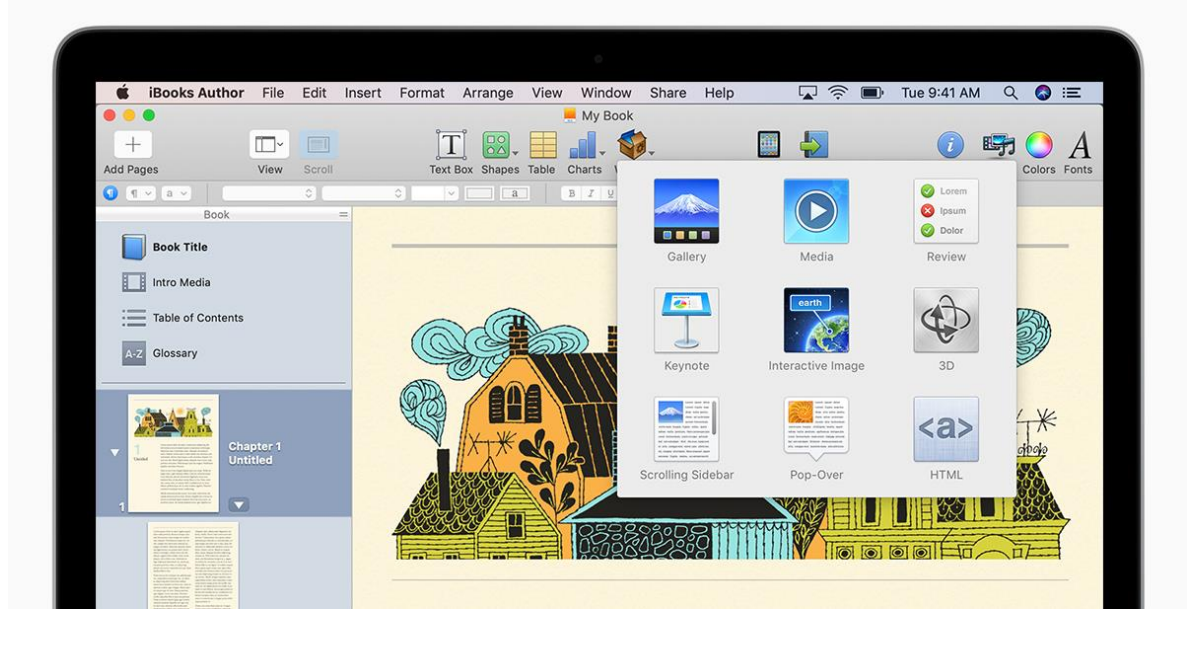

Рис. 1 *–* iBooks Author

Отчеты издателей образовательных программ показывают, что продажи цифровых учебных материалов превышают продажи печатных учебников [4].

Электронные пособия продолжают развиваться и различаться в зависимости от их производителя / разработчика. По мере появления новых технологий, в будущем могут появиться итерации электронных пособий, которые существенно повлияют на их использование и внедрение, поэтому важно оставаться гибкими и информированными.

Таким образом, современные технологии при их использовании в учебном процессе, открывают новые пути для развития навыков мышления и умения решать сложные проблемы, предоставляют принципиально новые возможности для вовлечения в данный процесс, а также позволяют сделать аудиторные и самостоятельные занятия более интересными, а огромный поток изучаемой информации *–* легко доступным.

На создание электронного пособия по дисциплине «Физика» в рамках дипломного проектирования подтолкнуло то, что в настоящий момент в стандартных печатных учебных изданиях по данной дисциплине довольно мало структурированной подачи материалов, а также отсутствует интерактивная визуализация. Целью реализации данного электронного пособия является повышение качества образования, предоставление современных и удобных вариантов доступа к образовательным материалам, а также обеспечение возможности углубленного изучения дисциплины «Физика».

Для реализации поставленной задачи были выбраны следующие инструменты разработки:

1. Навигация по программе реализована при помощи языка программирования, так как он содержит все необходимые функции и библиотеки для этого.

2. Для обеспечения дополнительной навигации были использованы такие языки разметки, как JSON и XML. С помощью Json-формата осуществлена «разметка» файла со списком разделов и подразделов электронного пособия. В XMLфайлах хранятся файлы с вопросами и вариантами ответов к тестовым заданиям по дисциплине.

3. Контент электронного пособия создан с помощью применения таких Web-технологий, как: HTML (используется для определения структуры и описания содержания страниц в структурированной форме), CSS (каскадные таблицы стилей, используемые для описания внешнего вида контента), JavaScript (язык программирования, используемый для реализации взаимодействия пользователя с контентом).

Для того, чтобы электронное пособие было удобным для изучения материала и использования в целом, интерфейс был разработан в минималистичном виде *–* он не загроможден окнами, а цвета не чрезмерно яркие и контрастные, что дает меньшую нагрузку на зрение. Также была обеспечена простота в пользовании данным электронным пособием. Функции всех элементов управления будут интуитивно понятны любому пользователю.

Вид главного меню электронного пособия представлен на рис. 2.

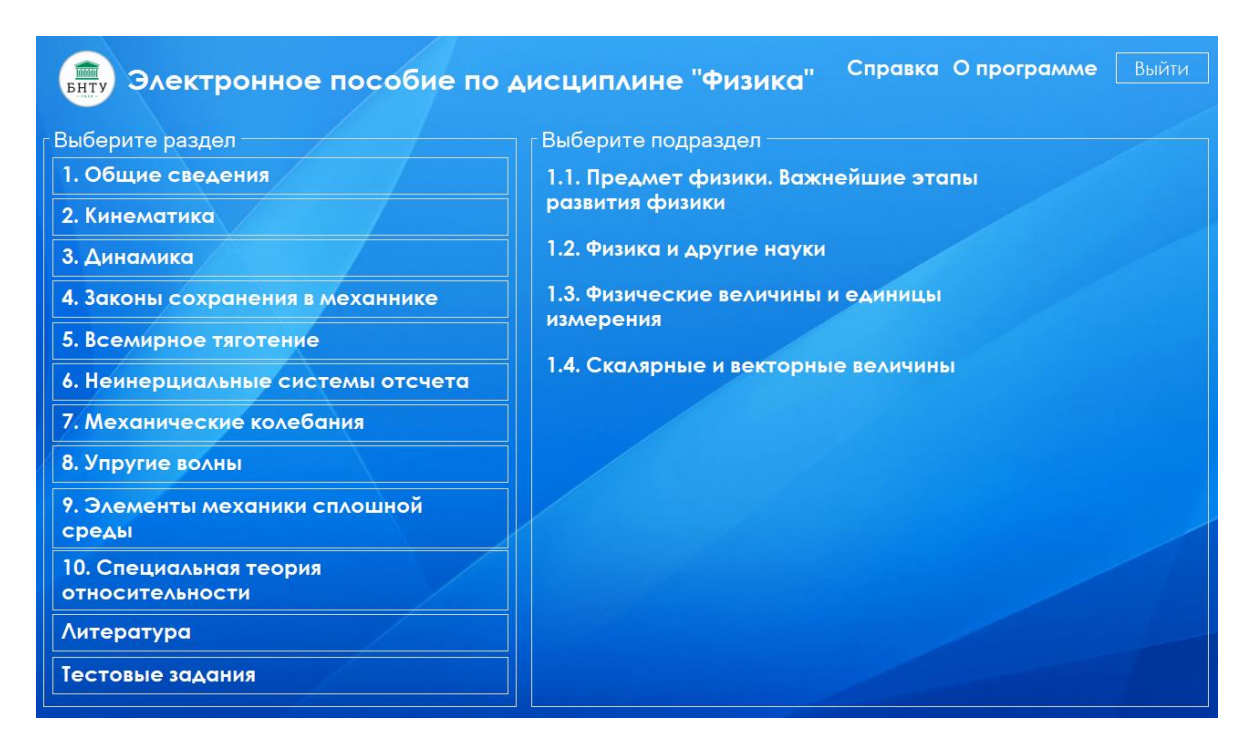

Рис. 2 – Главное меню

Блок кнопок в левой части содержит список разделов раздела, содержащихся в программе. При выборе раздела в левой части главного меню откроется список доступных подразделов.

После выбора подраздела откроется окно с контентом по нему. Пример такого окна представлен на рис. 3.

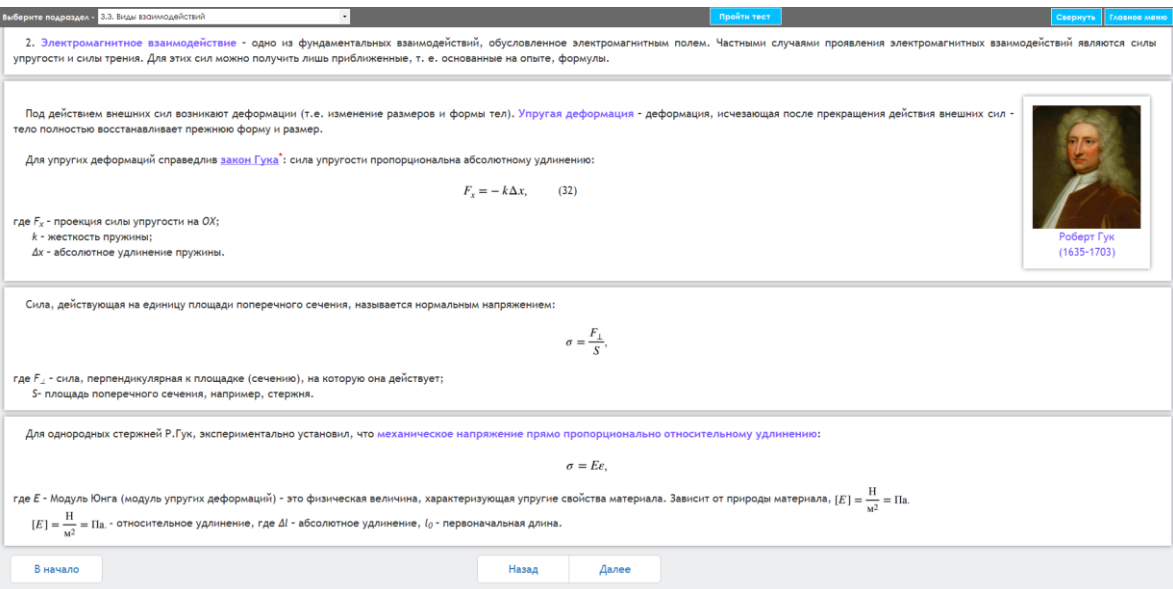

Рис. 3 – Контентное окно электронного пособия

Данное окно содержит выпадающий список, дающий возможность переключения между подразделами без необходимости возврата в главное меню, что очень удобно. Также в верхней правой части расположены кнопки «Свернуть» и «Главное меню». Кнопка «Свернуть» служит для сворачивания окна программы, кнопка «Главное меню» – для возврата в главное меню программы.

Кнопки «В начало», «Назад» и «Далее» в нижней части окна служат для переключения страниц с информацией по одному подразделу, если таких страниц несколько. Активные кнопки подсвечены. Если кнопка не подсвечена, то нажатие на нее не даст результата.

Если при наведении на блок с текстом, либо с изображением происходит его подсвечивание, то он является активным и по нажатию на него откроется окно с какой-либо графической информацией в виде картинки, видео или с текстовой информацией. Пример такого блока изображен на рис. 4. Пример окна, которое отображается после нажатия на данного рода блок изображен на рис. 5.

Переход в раздел тестирования осуществляется через главное меню по нажатию на кнопку «Тестовые задания», после чего следует выбрать необходимый вариант.

После выбора варианта откроется окно приветствия, содержащее описание методического подхода для успешного освоения материала и ответа на поставленные вопросы тестирования, а также кнопки начала теста и возврата в главное меню.

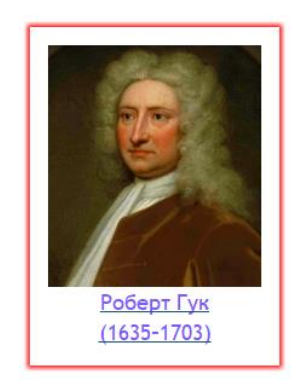

Рис. 4 *–* Пример активного блока

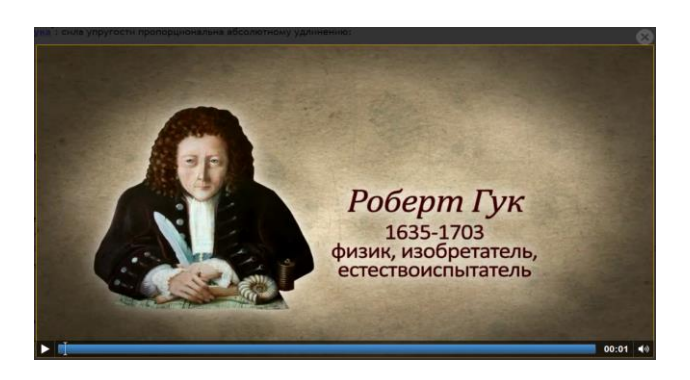

Рис. 5 *–* Окно с видеоинформацией

Для начала прохождения теста необходимо нажать кнопку «Начать тест» в левой нижней области окна. После ее нажатия отобразится первый вопрос и варианты ответа к нему. Для того, чтобы перейти к следующему вопросу, после выбора варианта ответа нужно нажать кнопку «ДАЛЕЕ». Вид окна прохождения тестирования представлен на рис. 6.

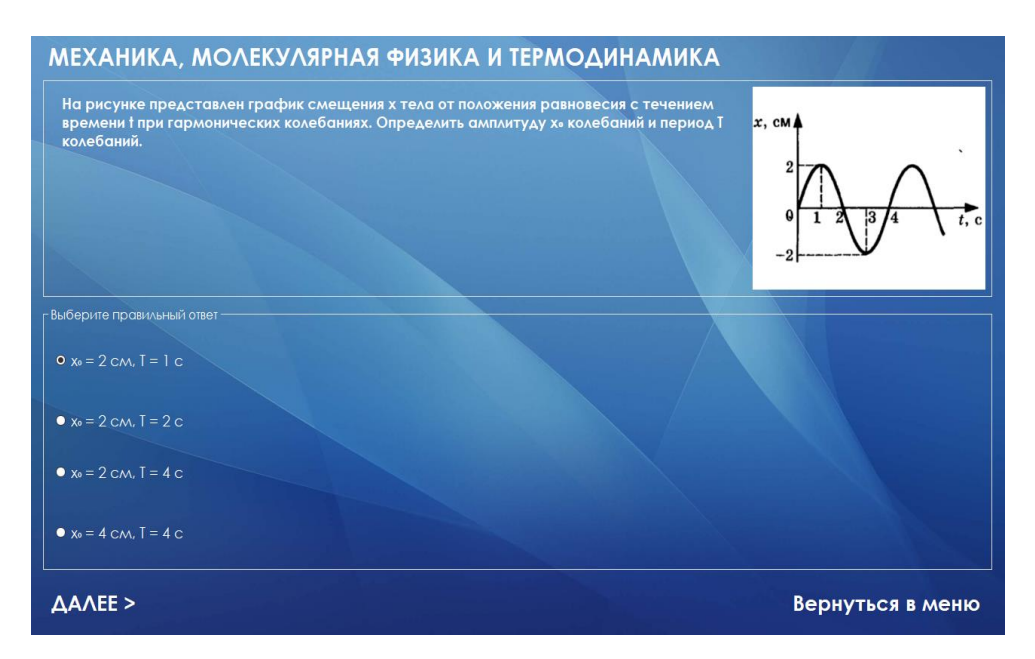

Рис. 6 – Окна прохождения тестирования

Литература

1. Electronic Publication [Электронный ресурс]: Википедия. Свободная энциклопедия. – URL: [https://ru.wikipedia.org/wiki/Electronic\\_Publication](https://ru.wikipedia.org/wiki/Electronic_Publication) (дата обращения: 10.04.2022).

2. Брюшков, М. И. Международный опыт применения дистанционных форм обучения при организации образовательного процесса / М. И. Брюшков, С. Н. Нестеренков, А. М. Костюкевич // Качество образовательного процесса: проблемы и пути развития: материалы II Междунар. науч.-практ. конф., Минск, 30 апреля 2021 г. / Белорус. гос. ун-т информатики и радиоэлектроники; редкол.: Ю. Е. Кулешов [и др.]. – Минск, 2021. – 169–170 с.

3. Спиридонов, О. В. Создание электронных интерактивных мультимедийных книг и учебников в iBooks Author [Электронный ресурс] / Единое Окно. – 2016.

4. Digital Overtakes Print [Электронный ресурс]: Inside Higher Ed. Медиакомпания и онлайн-издание. – URL: [https://www.insidehighered.com/news/2016/](https://www.insidehighered.com/news/2016/%2003/30/publishers-report-digital-sales-overtaking-print-sales)  [03/30/publishers-report-digital-sales-overtaking-print-sales](https://www.insidehighered.com/news/2016/%2003/30/publishers-report-digital-sales-overtaking-print-sales) (дата обращения: 16.04.2022.)